**Magazine of the Canterbury Apple Users**

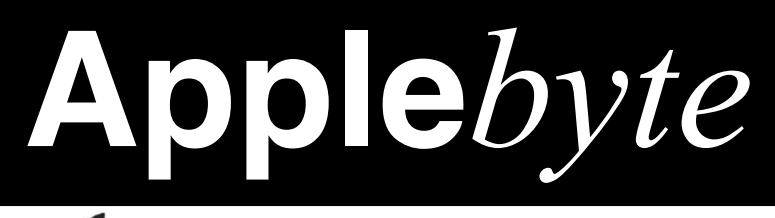

f

# **June 2016**

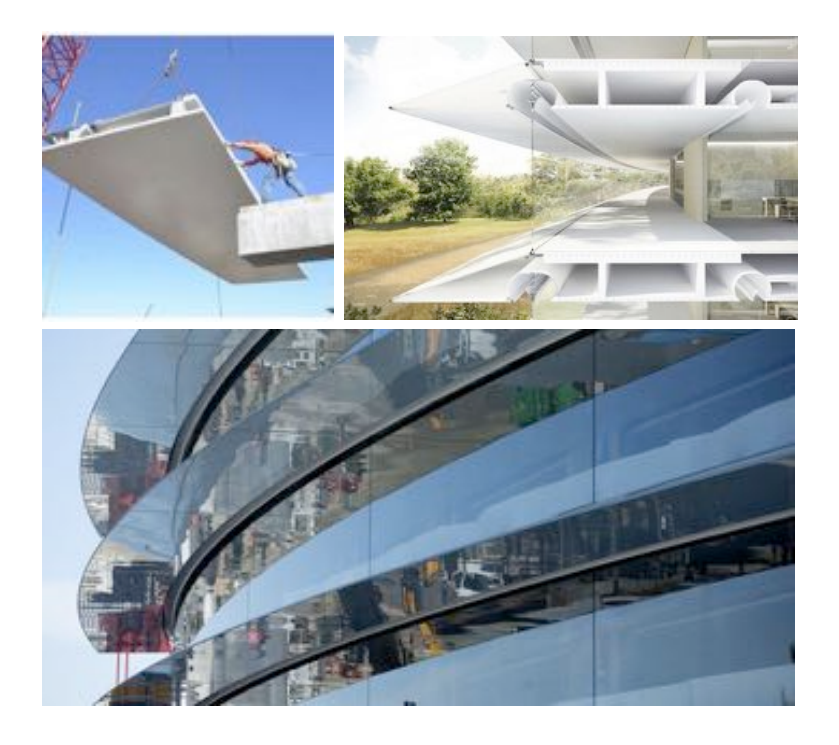

**Convention Centre cnr Highsted & Sawyers Arm Roads June 29th 7:30 pm** **APPLEBYTE** is the monthly magazine of:

Canterbury Apple User,

a subgroup of Christchurch SeniorNet Mac Inc Society.

Submissions for publication are due by the 12th of the month of publication. Please submit all articles to:

#### **[editor@appleusers.co.nz](mailto:editor@appleusers.co.nz)**

### **Copyright: © 2016 Canterbury Apple Users**

This publication is copyright to the Canterbury Apple Users. Individual articles may by copyright to their authors or publishers and are reproduced here with permission.

### **APPLEBYTE Subscriptions:**

Digital (PDF file): Free; available to download from our website Printed:  $$15$  for 11 issues (1 year) including NZ postage.

### **Contents**

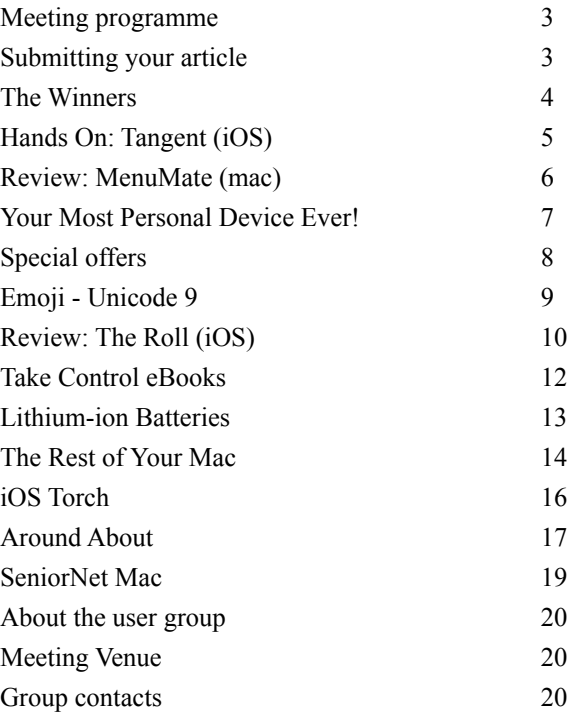

### **Last Month's Puzzle (p19):**

A scorpion. (nothing to do with computers!)

**Applebyte** is produced on an Apple MacPro using Pages software. The magazine is printed by Printing.com (**[http://www.printing.com](http://www.printstop.co.nz)**).

# **Meeting programme**

### **Wednesday 29th November 2016**

### **7:30 Monthly Meeting**

- Welcome and News
- News, Questions  $&$  Answers
- WWDC Announcements Eion & Peter
- Introduction to Internet of Things Peter
- Supper

Come along and share your passion for Apple products. Learn about the latest technology, and enhance your skills. And meet with old and new friends over supper. Visitors welcome.

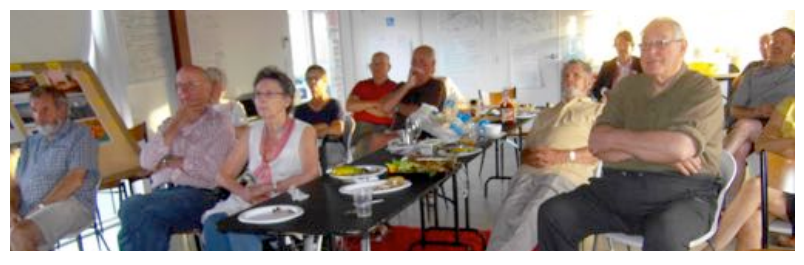

# **Submitting your article**

Electronic submissions are preferred (to save wear and tear on my fingers). Just choose whatever format suits and send it to:

### **[editor@appleusers.co.nz](mailto:editor@appleusers.co.nz)**

One page is roughly 450 words. Most article are less than 4 pages, but longer articles may be accepted if of particular interest or relevance. Please ask in advance if you are planning a longer article.

Please write clearly; short sentences are recommended to help you do this. Use a spell-checker. If you are quoting some other article, please include an acknowledgment of your source.

Pictures can help explain your article, so by all means include one (or more) if appropriate. The format is not important - jpeg, tiff and gif are all fine, but try to provide a high quality image (300 dpi) if possible.

For screen shots, you can use the build-in Apple functions Apple-Shift-3 or Apple-Shift-4, or a utility such as Snapz Pro, available from:

**[http://www.macdownload.com.](http://www.macdownload.com)**

# **Next Deadline: 12 July 2016**

**Applebyte** page 3

# **The Winners (2016):**

Apple have announced the **2016 Apple Design Awards** reflecting the cutting edge of apps and games. Innovative. Beautifully designed. And just plain cool.

### **Groundbreaking games: [Chameleon Run](http://new.itunes.com/r?v=2&la=en&lc=au&a=CpoGepfLr9Pn%2B%2BTmhPUfcxWuxdbItoI9zqHDUbCqHMllXt4ZQ3vhhUkBWOBra62n&ct=aI9t5B0A2p)**

Colour-matching collides with infinite running in this inventive game. Incredibly responsive controls on both iOS and Apple TV make for exuberantly fun.

### **[Lara Croft GO](http://new.itunes.com/r?v=2&la=en&lc=au&a=CpoGepfLr9Pn%2B%2BTmhPUfcxWuxdbItoI9zqHDUbCqHMllXt4ZQ3vhhUkBWOBra62n&ct=aI5m5d1G2k)**

The classic series heads boldly into fresh territory with a mesmerising sequence of turnbased puzzles that honour the style and spirit of Lara's adventures.

### **[INKS.](http://new.itunes.com/r?v=2&la=en&lc=au&a=CpoGepfLr9Pn%2B%2BTmhPUfcxWuxdbItoI9zqHDUbCqHMllXt4ZQ3vhhUkBWOBra62n&ct=aI9r5L4G7T)**

Serene and gorgeous, this puzzler reinvents pinball, challenging you to line up shots that unleash breathtaking bursts of colour.

### **Creativity unleashed:**

### **[Auxy Music Creation](http://new.itunes.com/r?v=2&la=en&lc=au&a=CpoGepfLr9Pn%2B%2BTmhPUfcxWuxdbItoI9zqHDUbCqHMllXt4ZQ3vhhUkBWOBra62n&ct=aI9D6B6N6v)**

Thanks to the clean interface and spot-on touch controls, everyone can make music that sounds great with this impressive tool.

### **[Frame.io](http://new.itunes.com/r?v=2&la=en&lc=au&a=CpoGepfLr9Pn%2B%2BTmhPUfcxWuxdbItoI9zqHDUbCqHMllXt4ZQ3vhhUkBWOBra62n&ct=aI9e9i6t5M)**

A game-changer for video professionals, Frame.io makes it remarkably easy to share footage, give feedback and collaborate seamlessly as a team.

### **[djay Pro](http://new.itunes.com/r?v=2&la=en&lc=au&a=CpoGepfLr9Pn%2B%2BTmhPUfcxWuxdbItoI9zqHDUbCqHMllXt4ZQ3vhhUkBWOBra62n&ct=aI9y1V9G5h)**

This powerhouse toolkit gives DJs everything they need to perform — and takes full advantage of iPad Pro's advanced audio and video capabilities.

### page 4 **Applebyte**

### **Next-generation ingenuity: [Streaks](http://new.itunes.com/r?v=2&la=en&lc=au&a=CpoGepfLr9Pn%2B%2BTmhPUfcxWuxdbItoI9zqHDUbCqHMllXt4ZQ3vhhUkBWOBra62n&ct=aI5m1n3c8h)**

Accomplish your goals with this elegant app, which focuses on forming good habits by encouraging you to build streaks of successes.

### **[Ulysses Mobile](http://new.itunes.com/r?v=2&la=en&lc=au&a=CpoGepfLr9Pn%2B%2BTmhPUfcxWuxdbItoI9zqHDUbCqHMllXt4ZQ3vhhUkBWOBra62n&ct=aI9K9x9j1p)**

Write without distraction in an intuitive, streamlined app that syncs across devices and puts what matters most — your words

— on centre stage.

### **[Complete Anatomy](http://new.itunes.com/r?v=2&la=en&lc=au&a=CpoGepfLr9Pn%2B%2BTmhPUfcxWuxdbItoI9zqHDUbCqHMllXt4ZQ3vhhUkBWOBra62n&ct=aI9j5E6u3v)**

The new standard in medicine, 3D4Medical's revolutionary tool shines on iPad Pro with incredibly detailed anatomical renderings and animations.

#### **Fitness for everyone: [Zova](http://new.itunes.com/r?v=2&la=en&lc=au&a=CpoGepfLr9Pn%2B%2BTmhPUfcxWuxdbItoI9zqHDUbCqHMllXt4ZQ3vhhUkBWOBra62n&ct=aI9D7V3R2h)**

Curated like playlists, Zova's polished, thoughtfully presented workouts match your time, mood and desired activity. The Siri Remote integration on Apple TV is particularly impressive for inhome fitness, and the iPhone and Apple Watch apps are just as indispensable.

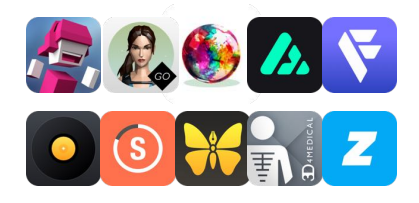

Fling a tiny spaceship at a base ... get infinitely frustrated while doing so

Looking for a challenge? Look no further, for we've found a game that seems so easy, so simple, so benign, but winds up being delightfully difficult. We're betting that if you like challenges, you're also probably going to like a little action-puzzle game called *Tangent*.

The objective of *Tangent* is to hurl yourself at a small base of sorts without crashing into anything and without being crashed into. This is done by tapping and dragging on the screen, which will send your ship sailing off on a tangent in the direction it was facing. When let go, the ship will begin to orbit in a circle until you tap and drag again. Sounds simple, right? It is, in theory, until you careen into a wall because you were trying to avoid a star careening into you, which is where the difficulty lies.

As far as the developers stylistic choices with *Tangent*, it's ultraminimalist in a way that reminds us very much of games like *Rop* and *Hook.* Your spaceship is a little polygon, the base you have to land on is a small, hollowed out circle. Everything is abstracted, but still fairly obvious. The developers also made an interesting choice with the music in this app, as it barely qualifies for music in the first place. Instead, it's a weird dissonant echo as you hurl yourself through space, which fits perfectly, thematically speaking.

*Tangent* is a wonderfully sadistic game that is capable of frustrating you to near-insanity, but in a good way, sort of. It's a challenge for your ability to think a few steps ahead while being prepared to make adjustments when needed. If you're into games that are challenging from the get-go, this is a wonderful one to pick up. *Tangent* is available for both the iPad and the iPhone and can be purchased from the App Store for \$2.99.

### **Who should take off with** *Tangent***:**

If you're someone who loves action-puzzle games, this is a great one full of challenge.

### **Who should leave** *Tangent* **and stay grounded:**

If twitch-based reflex games aren't your kind of deal, this game might not entice you to keep playing.

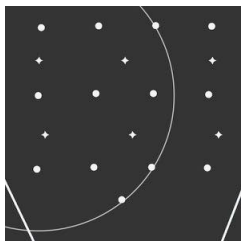

### Tangent: **[https://geo.itunes.apple.com/us/app/tangent/id1071359344?](https://geo.itunes.apple.com/us/app/tangent/id1071359344?mt=8&at=1l3v9fK) [mt=8&at=1l3v9fK](https://geo.itunes.apple.com/us/app/tangent/id1071359344?mt=8&at=1l3v9fK)**

# **Review: MenuMate (mac)**

*Frank Petrie*

For years I used a fantastic utility, *FinderPop*. It's sole purpose was to open a customizable DropDown menu wherever I should need it at any given moment. I believe that I was using it as far back as OS 9 (if not before).

Unfortunately, with the introduction of El Capitan, *FinderPop* finally met its match – it won't function under El Capitan. And its developer has decided that it's time to lay the app to rest. (You can still find *FinderPop*  (**[http://finderpop.com](http://finderpop.com/)**) online, however, and find links to all of its previous variants.)

But now, I need to find a replacement. I found one that fills my previous app's shoes but in a quite different way.

### *MenuMate* (**<http://zipzapmac.com/MenuMate>**) from ZipZapMac.

Whether you have a large monitor or multiple monitors, having to lookup and reach over to get to an app's menu is a pain. You lose your place and the repeated motion is hard on your wrist.

*MenuMate* puts your app's menus were you need them - at your cursor. Just click your mouse or hit a hot key - no weird shortcuts to remember, no taking your eyes off your work! Not only does *MenuMate*

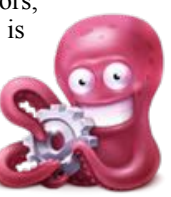

speed things up, but it takes the pain out of working by preventing repetitive strain on your wrist.

Time to roll up our sleeves.

### **\*\*THE JUICE\*\***

The application is straight forward. As an example, let's say that you have opened *Pixelmator*. Upon launching *MenuMate,* it will present you with the choices that it finds most likely used with that app.

When you launch *Photos*, it presents you with editing features that you might want to use on the fly. But if you wanted anything more than the basics, you'd have to get my hands dirty within the app's menu itself.

#### **\*\*THE PULP\*\***

I was a bit disappointed in that there are only three preferences and customization is limited. You can set up the app to launch with a HotKey (your selection) or a mouse button, if that fits your workflow best. And you can turn the MenuBar icon on or off. But that's about it.

My aforementioned utility, allowed me to choose what would appear in my DropDown menu. But then, these two apps approach a particular niche in somewhat different directions. The former lets you dictate what

### page 6 **Applebyte**

choices you have, whereas MenuMate lets the app decide. Truthfully, there are pros and cons to each approach.

### **\*\*THE RIND\*\***

I was disappointed in *MenuMate*'s support, which is limited to emailing them with your question or problem through their site. I would have liked a small .PDF with a brief overview as to how the app functions. And, naturally, a forum would have been most welcome.

### **\*\*SUMMARY\*\***

Still, your requirements may be basic-to-intermediate and this may suit your needs fine. And it does deliver on its promises.

There's a free trial (**<http://zipzapmac.com/MenuMate>**) of *MenuMate* so you can kick the tires and see if it's right for you.

If you decide that you do want to purchase a copy, you can find it at the Mac App Store (**<https://itunes.apple.com/app/id518594271>**) for USD \$4.99. Or you can buy a license at the ZipZapMac website (scroll down to the bottom of the page) for the same price.

It comes in a dozen and a half languages. It's system requirements are OS X 10.6 or later, and requires a 64-bit processor.

© 2016 Frank Petrie (Reproduced with permission.)

 $\odot$ 

# **Your Most Personal Device Ever!**

No, not your Apple Watch!

Among the many health devices on the CES show floor, the vSculpt booth and ... It looked like a sex toy and they were giving away red panties (best swag ever). But what you assumed is just a basic vibrator is actually a medical device used for vaginal rejuvenation therapy. (!!)

What is that, you ask? vSculpt maker Joylux recommends vaginal rejuvenation therapy for women who have had multiple children and/or menopausal woman who want stronger bladder control, enhanced vaginal sensation and improved sexual health and wellness.

The vSculpt uses "LED Technology" (nine red and infrared lights) to help repair nerve damage and improve muscle tone. (Gentle heat increases blood flow for tissue healing. [Oh! It s medical!])

To use it, you simply insert the vSculpt into the vagina for 10 minutes three times a week. It works best with their photonic gel (sold separately). The gentle heat and relaxing vibrations supposedly make the vSculpt pleasing to use. [!!!] A related iPhone app will track your usage!

The vSculpt (**<http://vsculpt.com>**) is available for C\$345. Photonic Gel is available for C\$39. Not yet available in USA or EU.

# **Special offers**

*Peter Fitchett*

**Note: These specials are available to all user group members. Contact Peter [\(web@appleusers.co.nz\)](mailto:web@appleusers.co.nz) for access or coupon codes.**

### **Eltima Software: Up to 60% Off OS X Apps**

Eltima Software has developed Mac software for more than 15 years and has created various solutions for OS X. They can offer exactly what you need. Their solutions include SyncMate, Elmedia Player, Folx, PhotoBulk, Airy, Commander One, USB Network Gate, FlexiHub, Typeeto, Uplet, Swordbox, CloudMounter, SyncMate 4, Unclouder, Flash Decompiler Trillix, Flash Optimizer and others. Learn more at [http://mac.eltima.com/mac-products.html.](http://mac.eltima.com/mac-products.html)

User group members can receive discounts of up to 60%.

This offer is valid through **August 31, 2016**

### **Nisus Writer Pro: 25% Discount**

Nisus Writer feels like home with support for Mac OS X autosave, document versioning, and iCloud. These tools are right wherever you want them. Customize which palettes are seen and when. Assign any keyboard shortcut to any menu. Add any menu to the toolbar. You're in control. Learn more at [www.nisus.com/pro/.](http://www.nisus.com/pro/)

User group members can receive discounts of 25% off regular pricing.

This offer is valid through **July 31, 2016**.

### **EverWeb by RAGE Software: 50% Discount**

EverWeb is an easy to use drag-and-drop website builder. No coding, and no web building experience is required to get your beautiful website up and running. If you have ever used Apple's now discontinued iWeb, your transition to EverWeb will be a breeze. EverWeb's user interface, and most of its functionality, is very similar to iWeb. Build a website either from scratch using a blank canvas, or modify one of the many professionally designed built-in templates.

EverWeb is available as a standalone application for \$79.95(US). A hosting option is also available, and you can try EverWeb free of charge before purchasing.

User group members can receive discounts of 50% off regular pricing, not applicable to renewals or upgrades.

This offer is valid through **December 31, 2016**.

**Note: These specials are available to all user group members. Contact Peter [\(web@appleusers.co.nz\)](mailto:web@appleusers.co.nz) for access or coupon codes.**

page 8 **Applebyte**

# **Emoji - Unicode 9**

The Unicode Consortium recently approved 72 new emoji for inclusion in Unicode 9, set to be released on June 21. New emoji range from expanded smileys and people to new animals, food, and sports.

Notable smileys include rolling on the floor laughing, drooling face, and nauseated face, while the people/body category gains shrug, selfie, and face palm. New animal emoji include gorilla, fox face, deer, shark, and owl, and some of the new foods include avocado, potato, croissant, pancakes, salad, and bacon.

There are a line of new medals, objects like a scooter and a canoe, and emoji to represent boxing gloves, martial arts uniforms, wrestlers, fencing, juggling, and more. Emojipedia has shared mockups and a full list of upcoming emoji.

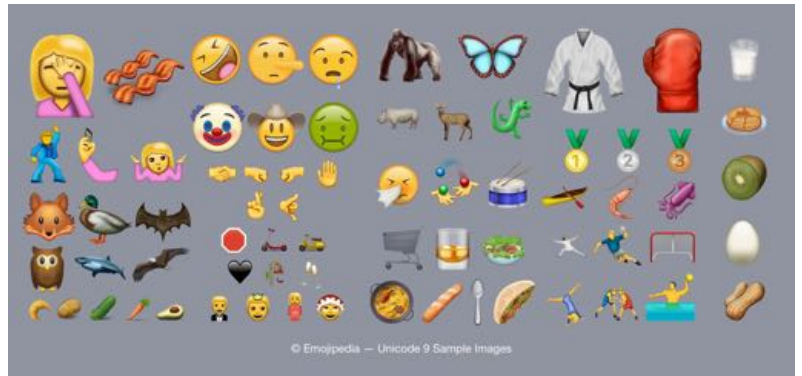

The emoji above serve as simple mockups and are not representative of what the actual emoji will look like on various devices, but Emojipedia has created them in the Apple style. Apple and Google's designers will actually custom design emoji based on the Unicode Consortium's guidelines for each character, crafting them to fit in with existing emoji.

Though the Unicode Consortium is releasing Unicode 9 on June 21, the new emoji will not be available on iOS and Mac devices until Apple implements support for them, which can sometimes take several months. Apple currently supports Unicode 8, which introduced emoji like taco, burrito, unicorn face, and popcorn, along with emoji skin tone modifiers.

With the release of Unicode 9 on the horizon, the Unicode Consortium has already begun considering candidates for Unicode 10, with dumpling, takeout box, fortune cookie, orange heart, sled, and more under consideration.

For more information on Emoji, please see: **[http://blog.emojipedia.org/](http://blog.emojipedia.org)**

# **Review: The Roll (iOS)**

Attention iPhone shooters: Just because you feel compelled to take 100 shots of your favorite local band's holiday concert or that cute duck family in the park doesn't mean locating the image you want or endlessly scrolling to find the best one to share on Facebook, Twitter, or Instagram won't give you a massive migraine. It will.

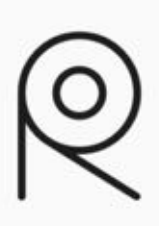

That's where *The Roll* (**[http://theroll.eyeem.com/](http://theroll.eyeem.com)**)

(free on the iTunes Store), a new iPhone app from EyeEm comes in. *The Roll* is designed to save you time and effort by automating the curation and organization of all the photos in your Camera Roll (*The Roll*—get it?), from scanning and tagging to quantitative quality ranking. *The Roll* offers a helping hand in deciding which ones to keep and ditch. The best photo, according to the app's proprietary algorithm, always lands on top of the stack of similar ones, each accompanied by an "aesthetic score" of between 0 and 100. That helps you select which photos to share and also to lose.

*The Roll* works its magic with its proprietary image recognition technology, *EyeEm Vision*, (**[https://www.eyeem.com/blog/2015/09/](https://www.eyeem.com/blog/2015/09/introducing-eyevision/) [introducing-eyevision/](https://www.eyeem.com/blog/2015/09/introducing-eyevision/)**), which automatically tags and scores your photos and organizes images by topic, location, and event. The algorithm, based on computer vision and trained by millions of images, recognizes not only content but mood and emotion, which it uses to generate keywords. Browse your collection by tapping on a tagged image collection or searching via keyword. At launch, the app recognizes and tags some 20,000 keywords. As the app continues to analyze additional photos, it promises to improve accuracy.

In addition to using artificial intelligence to generate keywords, the app also records metadata regarding your shots such as aperture, ISO, shutter speed, and focal length, plus a tiny map pinpointing location.

Some users have voiced privacy concerns, and for good reason. For the app to do its job of tagging and rating, your images must touch base with EyeEm's server. While some users undoubtedly would prefer that analysis take place directly on the device, EyeEm vows that only small thumbnails are uploaded to its servers, where they are processed, and then promptly removed and that transmission to and from the server goes via encrypted https protocol. EyeEm says no actual humans see your photo. The servers themselves were fairly speedy, with my Camera Roll of 250 new photos taking just over two minutes to process.

While the built-in iOS Photos app classifies your images according to geolocation, date, and time, it eschews qualitative judgment on subjective quality issues like lighting, composition, focus, and subject.

page 10 **Applebyte**

For must people, discerning the difference between nearly identical shots and scouring multiple shots on a small screen for fine details or color gradations remains a challenge.

Overall, *The Roll* was helpful in either pointing me in the right direction or at the very least offering an alternative point of view. That said, I often disagreed with—or did not see the logic in—some of *The Roll*'s picks, and aside from the rating, there's no hint of why or how the app came to its conclusion.

According to EyeEm, the methodology of ranking photos is generally a combination of artistic photography principles combined with its deeplearning technology, but there's no explanation for individual photos.

With this debut, users should be aware of a few things. First, you must be connected to a Wi-Fi network to use *The Roll*.

Second, the app sees only images directly in the Camera Roll folder of the iPhone's Photos app—not in other albums you may have. For example, I tried importing a batch of photos via iTunes into the camera app for a test, but *The Roll* would not recognize those photos, as they were not added to the Camera Roll, but to different albums.

The keyword function was strong overall, but while the keywords were abundant, they sometimes seemed vague. For example, a picture of my cat was tagged as "pet, animal, whisker, animal eye" and more. The one thing it did not list was "cat," which is unfortunate because that would be my search term.

*The Roll* is free and available on the iOS app store. It works on the iPhone and iPad right now, but even with an up-to-date operating system, I found iPad operation buggy at best.

#### **Bottom line**

You have nothing to lose, and perhaps some insight to gain, in giving *The Roll* a try. It's very easy to use. Its keywording skills are laudable, if not perfect, and that alone is worth the price of admission. As for choosing the best photos from your collection—that was sometimes hit

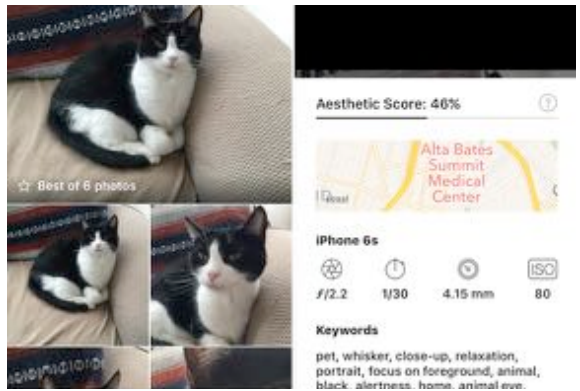

or miss—but its third-party neutral perspective was n o n e t h e l e s s intriguing. As a brand new release, *The Roll*'s debut is auspicious, but it still has a way to go to accomplish the goals to which its creators aspire.

**Applebyte** page 11

# **Take Control eBooks**

#### *Adam & Tonya Engst*

A truly paperless world might not be a good thing, but an ever-increasing amount of "paper"—contracts, tax forms, bills, and reports—now comes into our lives as PDF files. We generate this virtual paper too, since it's so much easier, faster, and less wasteful to save and email a document as a PDF than it is to print and send via fax or mail. Plus, affordable document scanners make quick work of converting physical paper to PDF—I've helped my parents scan and email a bunch of documents when they've had to wrangle with insurance companies.

To make, edit, and manipulate all these PDFs, you need the right tools and skills. Apple's Preview offers some basic capabilities for free, and Adobe Acrobat Pro DC can do most everything, but costs \$450. For the sweet spot between features and price, turn to Smile's *PDFpen* and *PDFpenPro*, (**<https://smilesoftware.com>**) which cost \$74.95 and \$124.95 respectively (and there's a 20% discount for TidBITS members **[http://tidbits.com/member\\_benefits.html](http://tidbits.com/member_benefits.html)**).

To help you learn how to use *PDFpen*, turn to Michael Cohen's just-published *Take Control o f P D F p e n 8* , ( **[https://](https://www.takecontrolbooks.com/pdfpen-8) [www.takecontrolbooks.com/pdfpen-8](https://www.takecontrolbooks.com/pdfpen-8)**), which provides 188 pages of carefully researched and thoroughly edited instructions. It's not something you'll likely read in a single sitting (amusing as Michael's text can be), but between the Table of Contents, the Quick Start, the What's New in This Edition section, and lots of navigation links, you can jump right to the information you need. As as a MUG member, you can get it for 30% off!

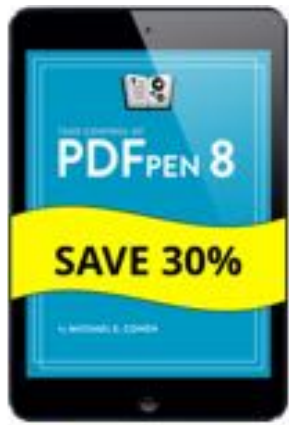

Here's another real-world example. Tonya uses *PDFpen* routinely when scanning documents—especially the endless permission forms and other papers that our son brings home from school. *PDFpen* "OCRs" her scans, converting the graphical image of the letters to editable and searchable text that makes it easier to find later. She can then add text to fill in a form, affix her digital signature to it, and (sometimes) email it back to the school. And, when (not if, because we're talking about the combination of a teen and a bureaucracy here) a previously filled-in form is lost, she can print or email it again quickly.

*PDFpen* also enables you to add and remove pages from a PDF, create PDFs from various types of files, add comments and editing marks, edit text in a PDF, redact confidential text, add page numbers, encrypt a PDF with a password, make clickable links for navigation, and more. You can

### page 12 **Applebyte**

also export a PDF to Microsoft Word format so you can work with the text more fluidly. With *PDFpenPro*, you get a richer feature set and the capability to make your own easy-fill-in PDF forms, complete with signature fields. These forms can even collect data and send it to you via email or the Web.

*Take Control of PDFpen 8* is the comprehensive and friendly guide you need to make the most of Smile's *PDFpen* apps, including *PDFpen for iPad & iPhone*. Pick up your copy today, and you'll soon be juggling PDFs like a pro!

Thanks for your comments, questions, and support. We couldn't do it without your enthusiasm!

*As usual, thanks to Adam & Tonya, and Take Control Books, for their continued support of Macintosh User Groups.*

# **Lithium-ion Batteries**

Researchers at the University of California at Irvine (UCI) said that's exactly what they were doing when they discovered how to increase the tensile strength of nanowires that could be used to make lithium-ion batteries last virtually forever.

Researchers have pursued using nanowires in batteries for years because the filaments, thousands of times thinner than a human hair, are highly conductive and have a large surface area for the storage and transfer of electrons.

The problem they have encountered, however, is that nanowires are also extremely fragile and don't hold up well to repeated discharging and recharging, known as "cycling." For example, in a typical lithium-ion battery, they expand and grow brittle, which leads to cracking.

UCI doctoral candidate Mya Le Thai solved the brittleness conundrum by coating a gold nanowire in a manganese dioxide shell and encasing the assembly in an electrolyte made of a Plexiglas-like gel. The combination, they said, is reliable and resistant to failure.

"Mya was playing around, and she coated this whole thing with a very thin gel layer and started to cycle it," Penner, chair of UCI's chemistry department, said. "She discovered that just by using this gel, she could cycle it hundreds of thousands of times without losing any capacity."

"That was crazy," he added, "because these things typically die in dramatic fashion after 5,000 or 6,000 or 7,000 cycles at most.

"All nanowire capacitors can be extended from 2000 to 8000 cycles to more than 100,000 cycles, simply by replacing a liquid electrolyte with a... gel electrolyte," the researchers wrote.

The result: commercial batteries that could last a lifetime.

# **The Rest of your Mac**

The Menu Bar on our Mac takes the full width of out screen - plenty of room for all sorts of things on a large screen, but not so on the smaller laptops. With its simplified UI,Apple has provided us with quick access to the more frequently needed functions and utilities in these drop-down menus, but there are times when we would really like to do a bit more. The answer is not always more icons in the Menu Bar (although those can be nice to have), but to use the Option key before, (or in some cases, while) you click the menu icon. Let's have a look at what we can uncover:

### **'Apple' menu**

Press Option while displaying the menu will change 'About This Mac' to 'System Information' for a more detailed report about your computer.

You may also notice that the ellipsis,  $(...)$ , following some menu items disappear when Option is pressed - those functions will attempt to perform without a confirmation from you.

Press the Shift key while displaying the menu will change the 'Force Quit...' item to change to 'ForceQuit <current application>'.

### **Application menu**

Press Option while displaying the menu will change 'Ouit <application name>' to 'Quit and Close All Windows'. (It used to change to 'Quit and Keep Windows',but this seems to be the default now.)

### **The Application's menus**

The behaviour of the File, Edit, ... Help menus is largely dependent upon the actual application, but many seem to have some or most of these ...

### **File menu**

Press Option while displaying the menu may change:

 Close to Close All Duplicate to Save As...

### **Window menu**

Press Option while displaying the menu may change:

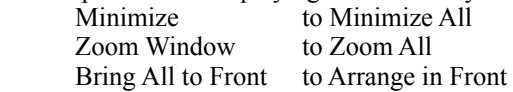

### **Bluetooth menu**

This menu can be enable it from the System Preferences window.

Press/hold Option while displaying the menu will display information about the Mac's Bluetooth hardware, including its version, Bluetooth device name, address, and whether it's currently discoverable or not.

### page 14 **Applebyte**

New items also provide access to diagnostics functions and logs. (Some of these may be "hidden" for a reason ...)

### **Network menu**

Press/hold Option while displaying the menu will display your current IP address, connection speed (this is not your Internet speed), router IP address, and other interface details. New items also provide access to diagnostics functions.

### **Speaker (Volume) menu**

Press/hold Option while displaying the menu will change your volume control to a real menu listing all your input and output devices so that you can rapidly change between them. The final menu item provides immediate access to the system Sound preference dialog.

### **Time Machine menu**

Press Option while displaying the menu may change:

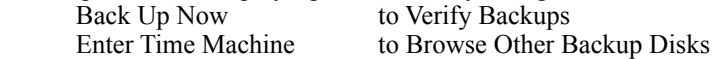

### **Battery menu**

Press/hold Option while displaying the menu will display the current status of your battery. Selecting this will open a Help window showing what the various battery statuses are.

### **Copy/Move File**

In Finder, you can move a file between folders on the same disk by dragging it from one folder to the other. Dragging the file between folders on different disks, or dragging the file between folders on the same disk while holding the Option key down, will copy the file.

For more slightly more consistent behaviour, you can select the file, and Copy it (edit menu or 'right-click' (control-click) menu, or Command-C); then move to the destination folder and Paste it (edit menu or 'rightclick' (control-click) menu, or Command-V) to copy the file. Unfortunately, there is no "Cut" option for when you want to move the file; however, you can sometimes get the same result - in the destination folder, display the 'right-click' (control-click) menu (click on an empty line), and then press the Option key to change 'Paste Item' to 'Move Item Here'. (If you right-click/control-click on an occupied line, the 'Copy' function takes precedence in the menu and you cannot 'Paste'.) NOTE: The Option key does not change the Menu Bar Edit menu.

Many other items in the contextual menu (the right-click/control-click menu) may also change when you hold the Option key down: 'Get Info' becomes 'Show Inspector', 'Arrange By' becomes 'Sort By', 'Open in New Tab' becomes 'Open in New Window', 'Quick Look' becomes 'Slideshow', 'Open With' becomes 'Always Open With'.

### *Enjoy exploring everything that is available, and share what you find.*

# **iOS Torch**

### **How to turn on torch on iPhone**

if you've got an iPhone 4 or newer and running iOS 7 or later, you'll be able to easily toggle the torch on and off via the Control Center. On your iPhone, simply swipe up from the bottom of the display to bring up the Control Center – from here you can toggle on and off a variety of settings including Wi-Fi, Bluetooth and, in iOS 9.3, NightShift mode.

However, we're not interested in that (at the moment). You'll notice a line of icons running across the bottom of the screen – these are shortcuts to various apps and features of iOS. The first icon on the lefthand side depicts a torch – simply tap this to toggle the torch on. You can now lock your phone and use it as a torch for as long as you need, simply access the Control Center and tap the icon again to turn it back off. It's that easy!

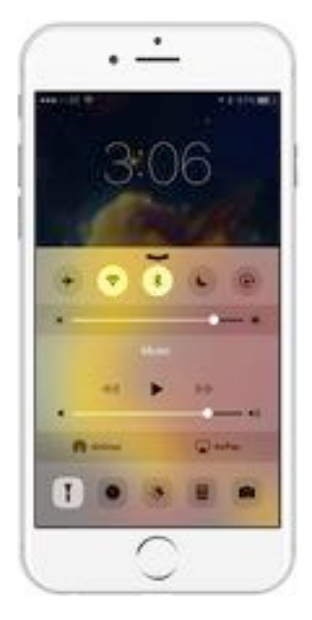

### **Alternatively: Third-party apps**

While the built-in torch may be easy to access at a moment's notice, there are apps available on the App Store that offer more than just the ability to turn the torch on and off. For example, the appropriately named *Best Flash Light!* app for iOS is free to download and offers additional options. The app offers the ability to turn the torch on and off by clapping, the ability to turn the torch into a strobe light for parties and the ability to tweak the overall brightness of the torch.

The only downside to apps like *Best Flash Light!* is that they must be onscreen at all times to be used, which means that if you switch to Facebook or YouTube, you'll be plunged into darkness once again. The only other issue is that the iPhone must be unlocked to be able to use third-party torch apps as again, locking the smartphone will turn the torch off.

### **but ...**

These also works on my iPod (5th Gen); but if you have an iPad Pro 9.7in then you are sadly out of luck as even though your new joy includes a rear-facing flash, Apple hasn't extended the torch functionality to the product.

# **Around About**

### **Apple Maps**

Apple is addressing the next phase of the development of Maps by enlisting the aid of 4000 Indians - in a new Development Centre in Hyderabad, India. The Centre will focus on development of Maps for Apple products, including iPhone, iPad, Mac and Apple Watch.

Apple has been continually updating and adding new features to Maps, including 3D views, the Flyover feature and tools to help customers find convenient places to shop, eat and explore nearby areas. With iOS 9 Apple added Transit, offering a combination of trains, subways, buses and walking, which is already available for more than 300 cities around the world (but not in NZ yet).

### **Mac Pencil?**

The U.S. Patent and Trademark Office published a patent application from Apple that reveals their work on bringing the Apple Pencil to the Mac via a future version of their Magic Trackpad. The Apple Pencil is also being designed to work with in-air gestures to allow users to control presentation slides in Keynote or turn pages in Apple's Pages or MS Office displayed on a monitor. And one more thing: Apple Pencil will work as a joystick for games, act as sword or wand and much more.

### **Safari**

Apple is working on a fairly major upgrade to Safari, with Safari Technology Previews being made available to developers for testing. A fifth preview has recently been made available, making a long list of improvements to things like JavaScript, CSS, and the Web Inspector. The release also bolsters security and stability. I wonder if this is destined for the next OS X (oppps, macOS) release?

### **Pixelmator**

The Pixelmator Team has introduced Pixelmator 3.5 Canyon, a major update to its full-featured, powerful, and fast image editor for Mac. Pixelmator 3.5 Canyon brings an incredibly smart Quick Selection Tool, a Magnetic Selection Tool that automatically snaps to object edges, a powerful Pixelmator Retouch extension for the Photos app, and more. Pixelmator 3.5 Canyon is available today as a free upgrade from the Mac App Store.

### **Apple Pay**

The Apple Pay payment experience has been simple and elegant. Just hold the phone at the end of the transaction, place your finger ever so briefly on the button for a split second, and a comforting 'Done' icon says you're finished. At least that was true until recently, when several major chains made their official EMV move.

(EMV - "Europay, MasterCard, and Visa" a global standard for credit and debit payment cards based on chip card technology.)

Trader Joe's and Whole Foods were among the major retailers that switched on EMV last week, which instantly made the quick Apple Pay experience decidedly less so. Instead of the shopper being done when Apple Pay confirmed all that it needed to confirm, a series of new messages pop out on the POS screen.

The problem here is that although POS systems know that a transaction is contactless, those systems often do not know much or even anything beyond that. The POS has no idea if a biometric authentication was completed, so it needs to ask for the signature. The POS has no idea whether the shopper was shown an amount — and certainly not whether the shopper really thought about it — so it must show it again and demand a confirmation. *Only in the USA!*

#### **Smallest 512GB SSD**

Samsung's new PM971-NVMe SSD packs up to 512GB of capacity into a package that's just 20mm x 16mm x 1.5mm in size and weighs only about one gram. The new PM971 can transfer a 5GB-equivalent HD movie in about 3 seconds.

The SSD is aimed at ultra-thin notebooks and was manufacturing by combining 16 of Samsung's 48-layer 256-gigabit (Gb) V-NAND flash chips, one 20-nanometer 4Gbit LPDDR4 mobile DRAM chip and a highperformance Samsung controller.

### **External SSDs for your Mac**

Moving past the thumb-drive (flash-drive, etc), if you have USB3 available on your computer, you may try an external SSD drive. These are starting to use a mSATA interface, a smaller, card-sized interface that's similar in form factor to the Mini PCI Express interface. One such is the MyDigitalSSD's 256GB OTG external SSD (US\$90, Amazon). It's tiny… It doesn't require an external cable and connects to the computer via USB 3.0, and runs substantially faster than internal hard drives means this form factor will prove very useful in a variety of situations.

### **Apple patents falling cat ...**

We will give Apple engineers the benefit of the doubt and assume they weren't inspired to create new drop-protection technology for iPhones by throwing cats out of a fourth-story window, yet the method they've proposed in a new patent application for keeping dropped phones from breaking bears a remarkable resemblance to the behavior of a plunging cat, which can orient itself mid-air for the safest landing, on its feet.

The Apple inventors propose techniques including a sliding or spinning mass inside the phone to change the orientation of the device as it falls to protect itself by landing on its edge. They also suggest that a tiny canister inside the phone could blast out gas through external nozzles to change

### page 18 **Applebyte**

orientation, like thrusters on a spaceship, or even to provide a lunarlander experience for the phone.

*(You just have to cover all the options in your patent, don't you?)*

### **Latest Software**

Apple has released iOS 9.3.3, OS X 10.11.6, watchOS 2.2.2 and tvOS 9.2.2 betas versions for public testing. There should be new versions of our latest software releases available 'soon'.

### **Energy**

Apple has quietly created an energy subsidiary, 'Apple Energy' LLC, registered in Delaware but run from its Cupertino headquarters. The company was seemingly formed to allow it to sell excess electricity generated by its solar farms in Cupertino and Nevada, with plans to sell electricity across the whole of the US.

if it wants to operate 100% renewable, it has to 'trade' overcapacity during the middle of the day for 'net-metered' energy during the evening or cloudy days. But a set of Federal Energy Regulatory Commission filings suggests that Apple could have bigger ambitions in the power field… What Apple seemingly could to do… is sell directly to end-users at market rates. In other words, get paid retail prices for its excess power.

### **WWDC**

The World-Wide Developers Conference has come and gone now, and we are left with an almost endless supply of announcements and 'discovered' features not included in the announcements ... and we are about run out of space in **Apple***byte* this month, so you will just need to come to our next meeting to hear our initial summaries.

### **CAU Website Stats:**

Averaging about 100 pages/day; totaling 1.5GB/month.

# **SeniorNet Mac**

**Computer Training Lessons**: Two-hour sessions, once a week for four weeks. Course notes are provided. Classes are small with a maximum of six students and two tutors per lesson.

**Social Events**: Held on the fourth Tuesday of the month.

**Newsletter:** Supplied every two months.

We are now located at: 190 Worcester Str, Christchurch.

Contact: If you would like to join SeniorNet Mac and are in the 55-plus age group, please contact Allan Rutherford at (03) 352-4950, or email:

**[ajmr@xtra.co.nz](mailto:ajmr@xtra.co.nz)**,

### **About the user group**

### **Aims**

*Canterbury Apple Users is a non-profit s u b s e c t i o n o f S e n i o r N e t M a c (Christchurch) that exists for the purpose of exchanging ideas and expertise about the use of Apple computers, the Macintosh operating systems, and related hardware and software.*

### **Meeting venue**

Meetings are held on the last Wednesday of each month (except December) beginning at 7:30pm, at the Convention Centre, corner Highsted and Sawyers Arms Roads.

Drinks, and maybe a snack, are available while we all calm down after the excitement of the meeting.

If you find it difficult to get to meetings, please contact an organizer to see how we can help.

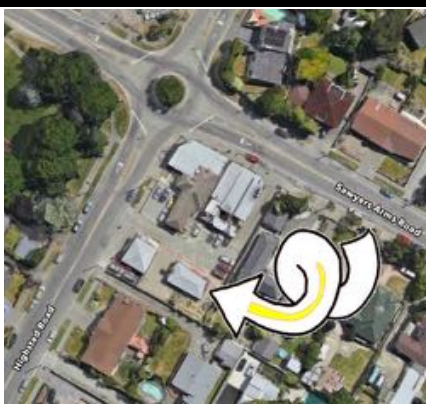

### **Group contacts**

### Website **<http://www.appleusers.co.nz>**

Mailing Lists **Peter Fitchett** (3) 960 8189 [listadmin@appleusers.co.nz](mailto:editor@appleusers.co.nz)

The HELP email list is open to all Mac users who wish to give or receive assistance. See our website for instruction on how to subscribe/unsubscribe.

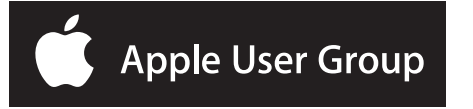